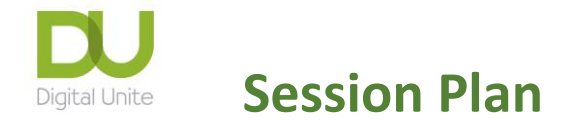

**Type of session: One to one Length of session: 60 mins Session Number:1 Date:** XXX **Device: Laptop/Desktop/Tablet/Smartphone Name of learner:** XXX **Level: Beginners/Intermediate/Advanced** 

#### Aims of the session:

- 1. Understand the concept of video calling.
- 2. Understand how to join a Zoom video call.
- 3. Be able to adjust video and audio settings and understand some of the main functions available during a call.
- 4. Appreciate other options for using Zoom (such as group meetings and remote technical support).
- 5. Be aware of user settings/privacy and safety.

#### Notes:

- *There are several Apps that allow video calling – this session is based [Zoom](https://zoom.us/) on however it can be easily adapted for [Facetime,](https://support.apple.com/en-gb/HT204380) [Google Meet,](https://meet.google.com/) [Microsoft Teams](https://www.microsoft.com/en-GB/microsoft-teams/group-chat-software) and [Skype.](https://www.skype.com/en/)*
- *This session can be delivered as a face-to-face session, or remotely. If delivering remotely the first part will take place on the phone and then you can move to a video call when the learner is ready. Be aware that learning remotely may take more time!*
- *Your learner may be using any type of device or operating system. Read the DU guide:* [knowing your device](https://www.digitalunite.com/technology-guides/computer-basics/using-computer/guide-knowing-your-device) *–before the session so you are prepared.*
- *Allow for an introduction at the beginning and a recap at the end of the session as well as time to talk about what you and your learner would like to cover in the next session. Always schedule a short break during your session so that the learner can get up and move away from the screen.*
- *If you're teaching on a public Wi-Fi, you will need to check first whether it's possible to use Zoom.*
- *Full links for every hyperlinked resource can be found in the table below the breakdown of the session.*

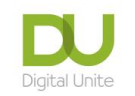

## **Session Plan (continued)**

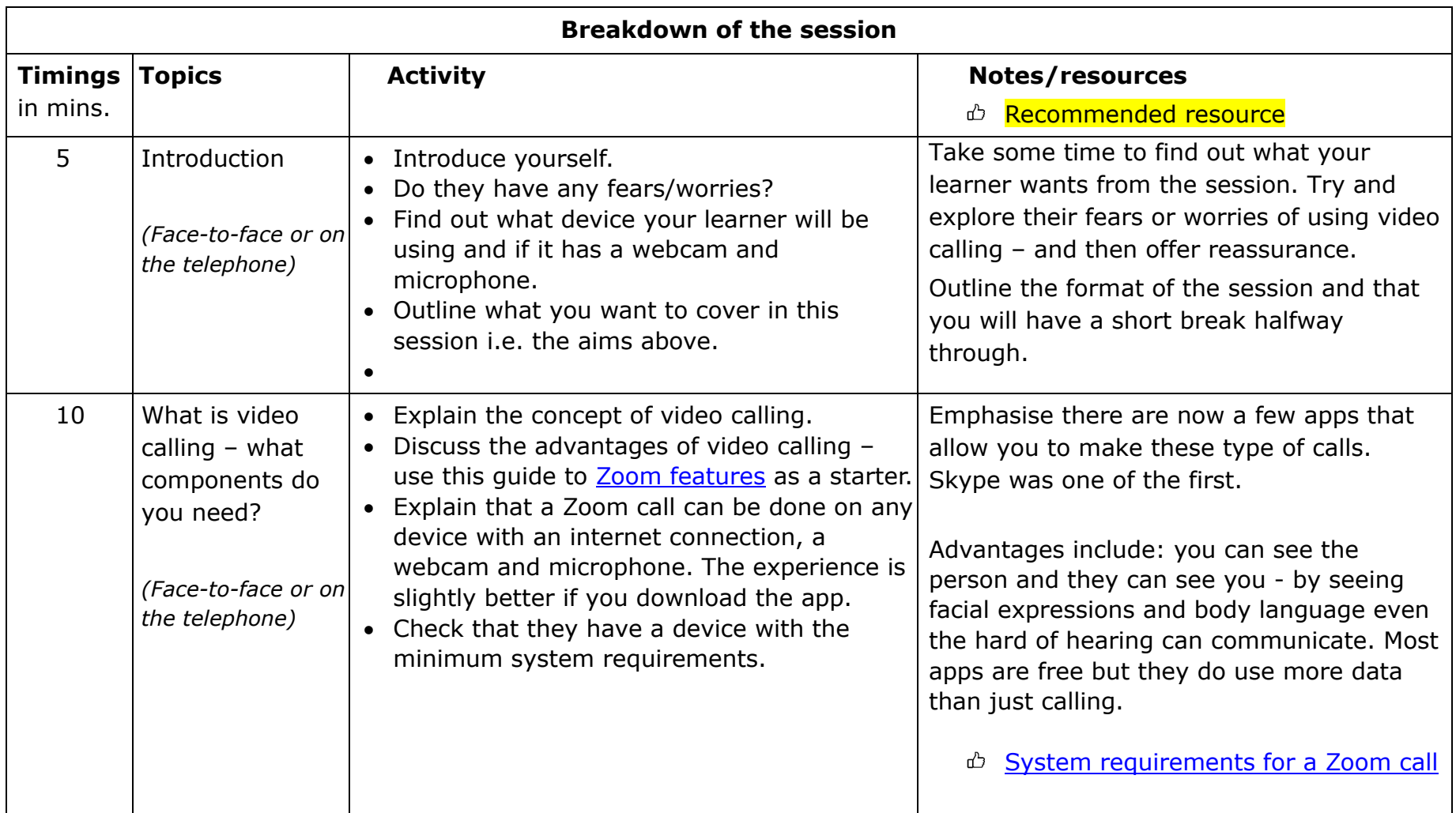

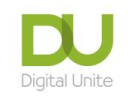

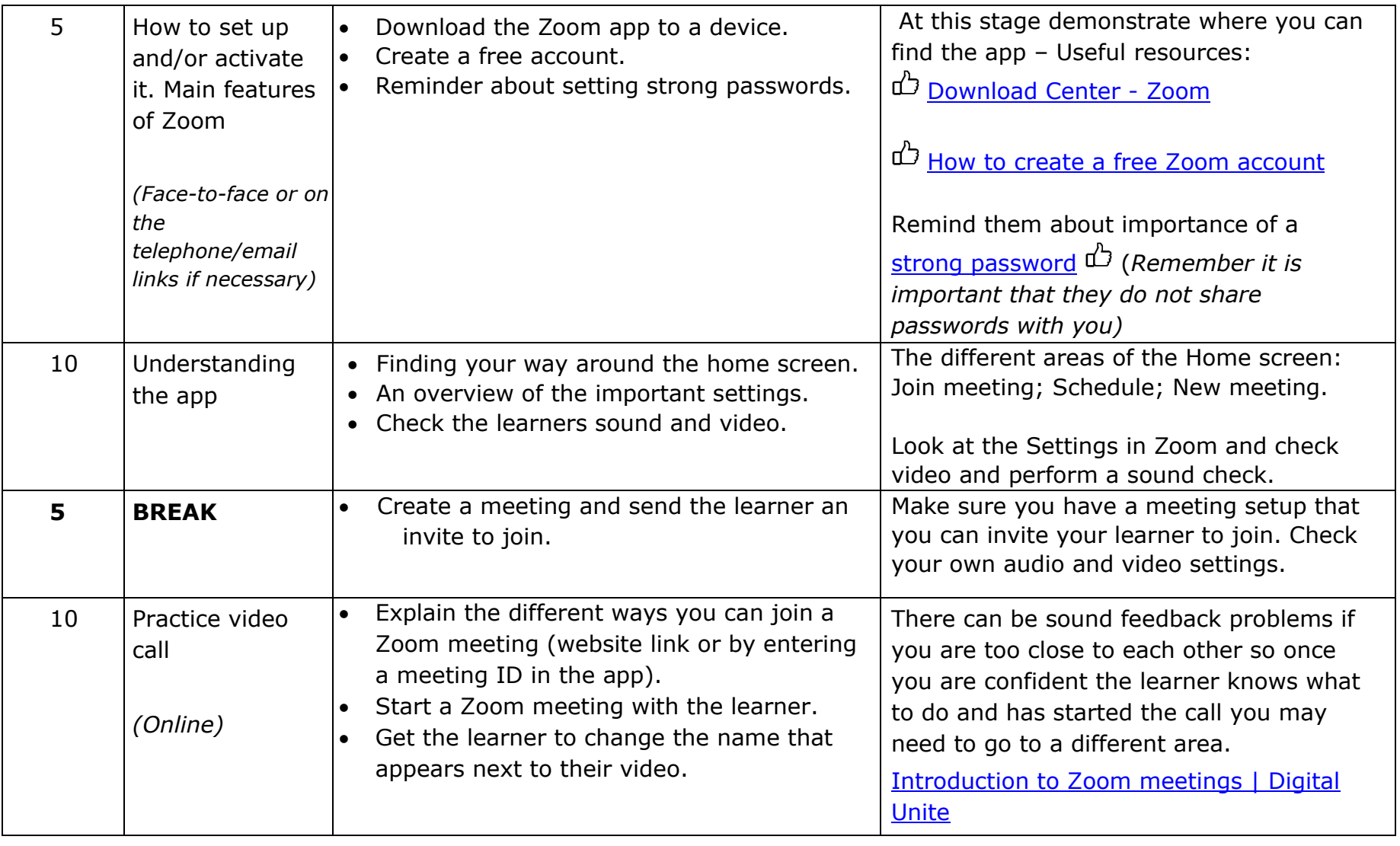

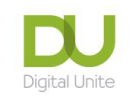

# **U** Session Plan (continued)

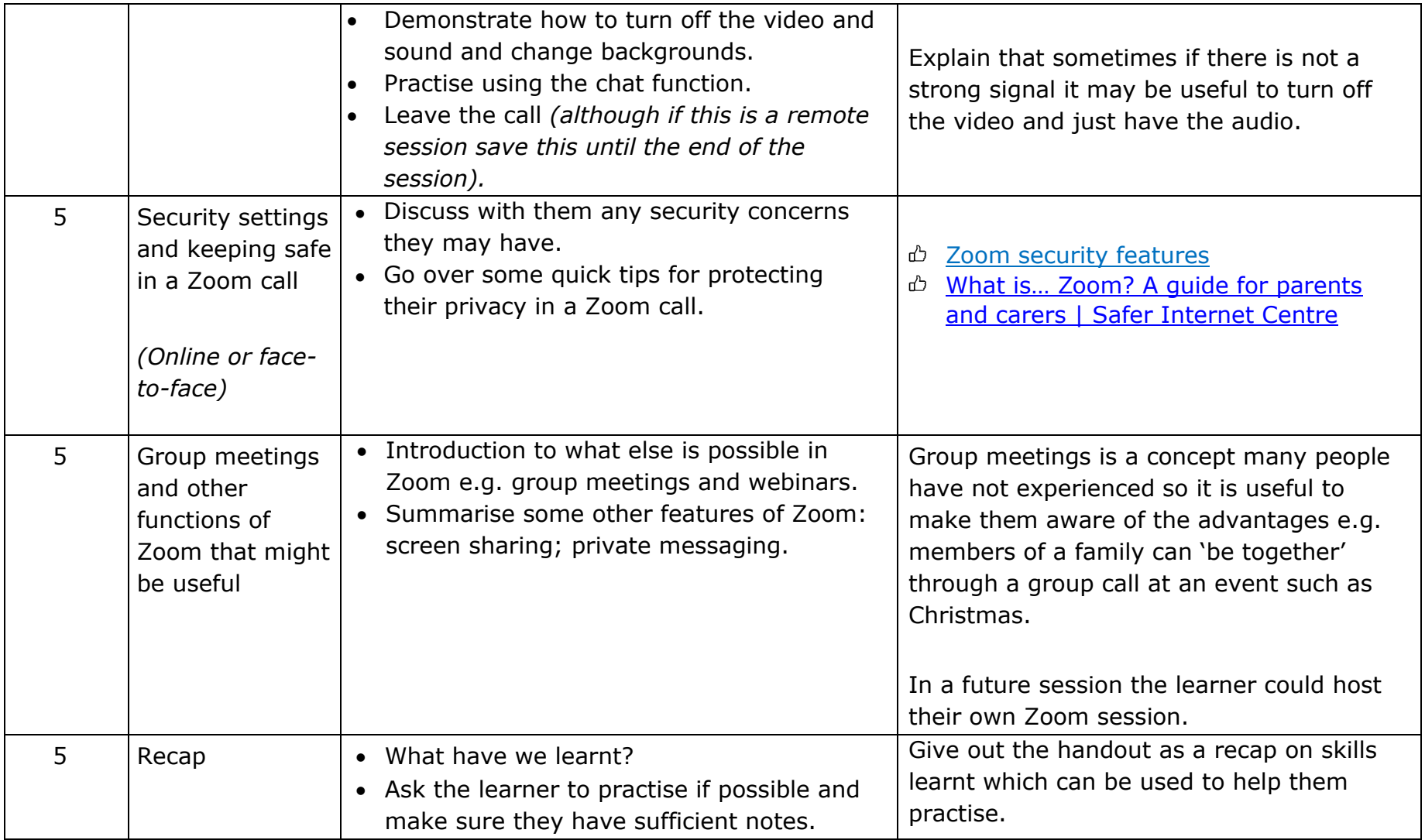

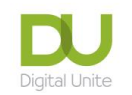

### **Session Plan (continued)**

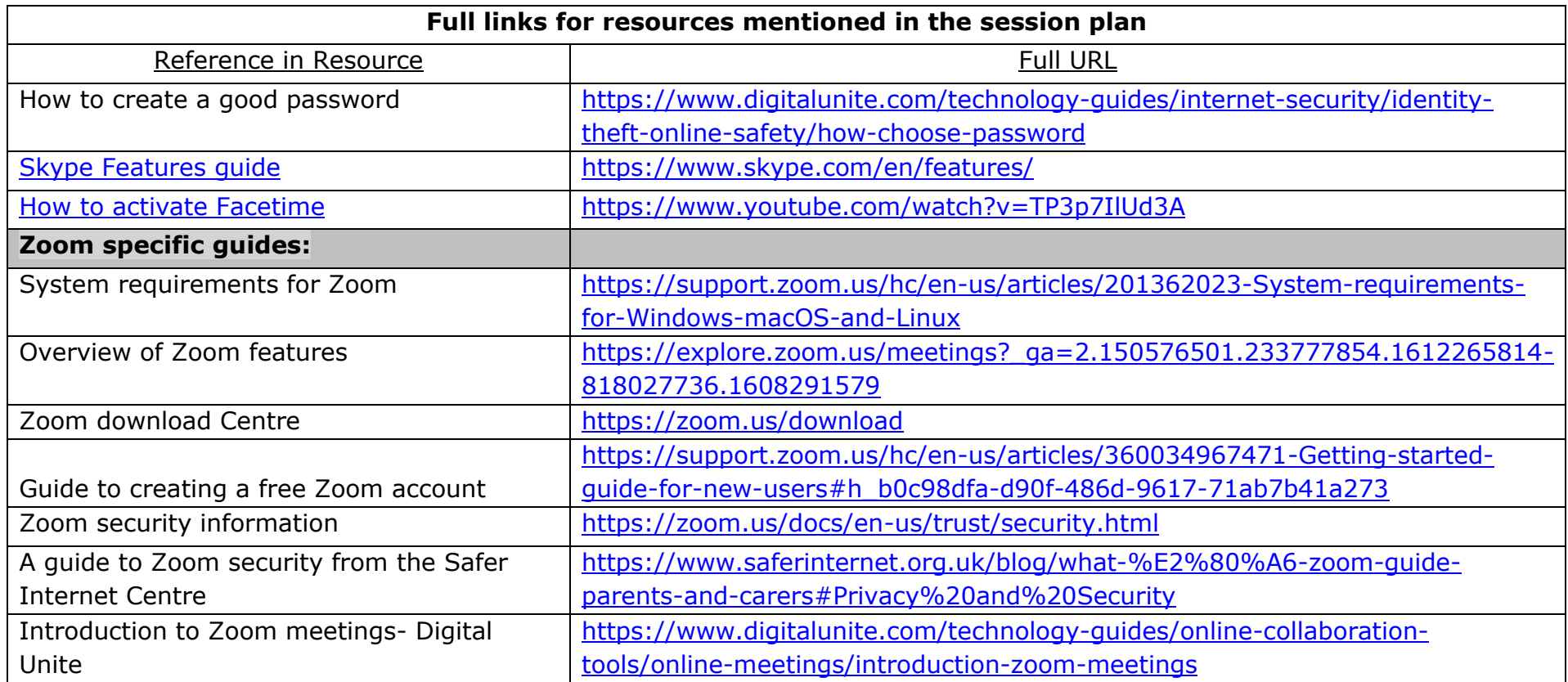

Links to further useful resources:

- Digital Unite Technology guides<https://www.digitalunite.com/technology-guides>
- Hosting a Zoom Meeting [https://www.digitalunite.com/technology-guides/online-collaboration-tools/online](https://www.digitalunite.com/technology-guides/online-collaboration-tools/online-meetings/hosting-zoom-meeting)[meetings/hosting-zoom-meeting](https://www.digitalunite.com/technology-guides/online-collaboration-tools/online-meetings/hosting-zoom-meeting)

For more great resources visit: www.digitalunite.com © Digital Unite Limited 2021 d> Easy read Zoom guides from Clear Community Web\_<https://clearcommunityweb.co.uk/zoom-resources/>

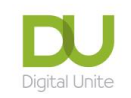

### **Session Plan (continued)**

**Resources for learner:** Handout **Understanding Zoom Video Calling** 

*Task: Match the task by drawing a line to the icon/symbol on the screen*

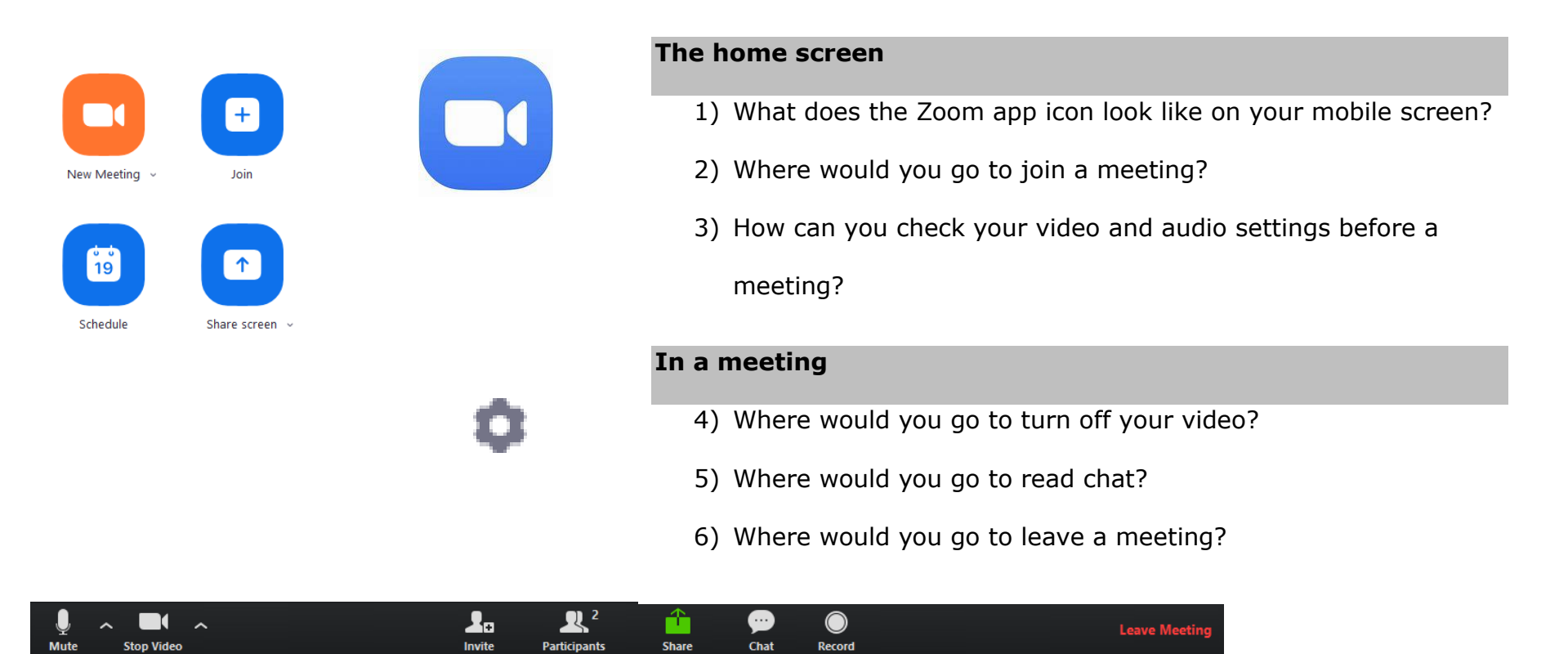

For more great resources visit: example and the state of the Page 6 of 6

www.digitalunite.com